$\frac{1}{1}$ 

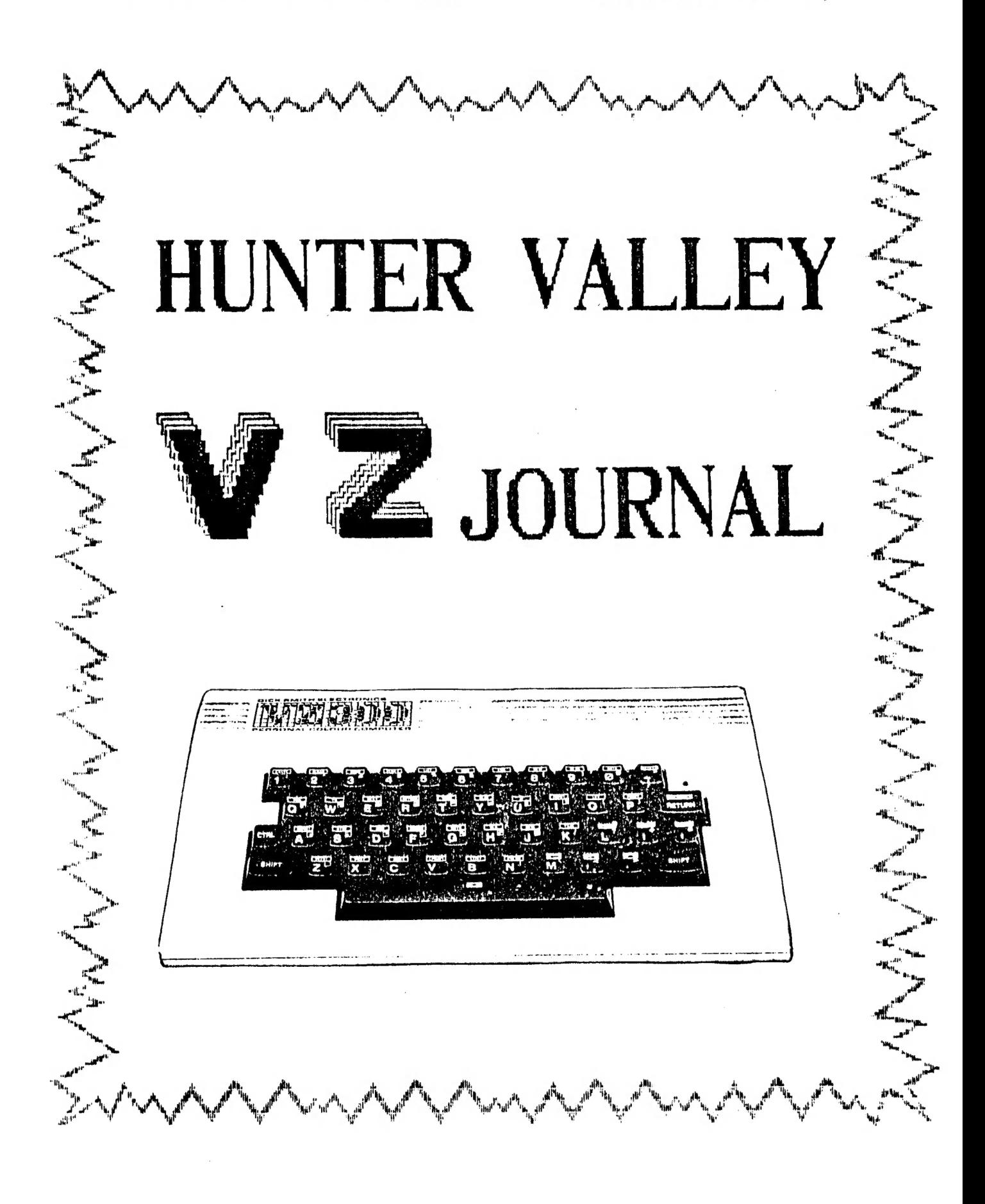

**FRODUCED**  $Z - U - G F\setminus$ 

# COMMITTEE MEMBERS

PETER ELLIS . . . . . . PRESIDENT

3 GOW STREET HAMILTON NORTH 2303  $N.S.W.$  $(049)$  69 5697

MARK O'BRIEN . . . . . VICE PRESIDENT

**46 FERN STREET** ISLINGTON  $N.S. W.$ 2296  $(049)$  61 5490

ROSS WOODS . . . . . SECRETARY

83 LAMBTON PARADE SWANSEA HEADS 2281  $N.S.W.$  $(049)$  71 2843

LEIGH ROGERS . . . . . TREASURER

40 FLEET STREET NEW LAMBTON N.S.W. 2305  $(049)$  57 5738

JOE LEON . . . . . . . EDITOR

22 DRURY STREET WALLSEND N.S.W. 2287  $(049)$  51 2756

MAIL ALL SUBMISSIONS AND FUNDS TO :-

HUNTER VALLEY VZ USERS' GROUP  $C/-$  P.O. BOX 161 JESMOND  $N.S.W.$ 2299

No MATERIAL in this Journal may be reproduced in part or whole without the consent of the Author who retains COPYRIGHT.

 $\blacksquare$ 

## EDITORS COMMENTS .

First I would like to thank Dave Boyce, Dave Mitchell and Poh Kitch who submitted their articles on tape and disk. it greatly reduces the risk of errors creeping in. Thanks fellas. Some promised articles had to be held over till next issue.

SNOOPY CALENDAR PART 1 by Dave Boyce  $: -$  Page  $4-6$ Due to the length of this program part two will be in the next issue. Snoopy calendar consists of two parts. Part one is the calendar while part two is snoopy himself.

UTILITY REVIEW - W.P. TAPE/DISK :- Page 7 Tape W.Presssor to Disk conversion utilities which will allow you to convert your Tape W.P. for full disk use and will also transfer your tape W.P. files to disk.

MERGING W. PROCESSOR FILES (TAPE OR DISK) :- Page 7 A brief description on the procedure. The insruction book only mentions that it's possible using the LOAD command.

INTRODUCTION TO PROGRAMMING BY B. KITCH :- Pages 8-10 This is the second informative part and contains a lot of good advice on how to become a competent programmer. Unfotunately a lot of people skip over many articles in preference to more attractive material in magazines. As Bob mentions it's very important to plan your program if you want to improve your skills.

OTHER VZ PUBLICATIONS :- Page 10 Ther are two other VZ publications besides ours. VZ USER is on the advanced side while LE'VZ 200/300 OOP is more general in application. Both are informative and exellent value for money.

TECHNICAL REPORT 1 by Joe Leon :- Pages 11-12

The proiect shows how to fit a write protect override switch, change the dull motor on led to a super bright one and a power on/off switch to your disk drive.

RESTORE BY D. MITCHELL  $:-$  Pages  $13-15$ 

This is a handy utility that will RESTORE your progam after usine the NEW command. May also work after using reset button.

HIGH GAMES SCORE :- Page 15 Net much activity in this area but should see some new champs after the school holidays.

TECHNICAL REPORT 2 by Joe Leon :- Pages 16-17 Two circuits are shown for an electronic shift lock key.

UNDERSTANDING YOUR VZ by Robert Quinn :- Pages 18-20 This is the final in the series and hopefully not the last we hear from Robert. Quite afew people should understand their VZ°S a lot better now. Much appreciated Robert.

BYTE BACK  $:-$ 

IT appears our members have more bark than byte as nobody bit hack as vet. This section is for your comments or queries:

RELIEVE IT OR NOT :-

A 15 year old got a COMMODORE for Christmas, connected it all up. turned on the power and a READY message appeared on the screen. So he typed in YES and the latest news is he's still Waiting. Things like that dont happen with the VZ, or do they ?

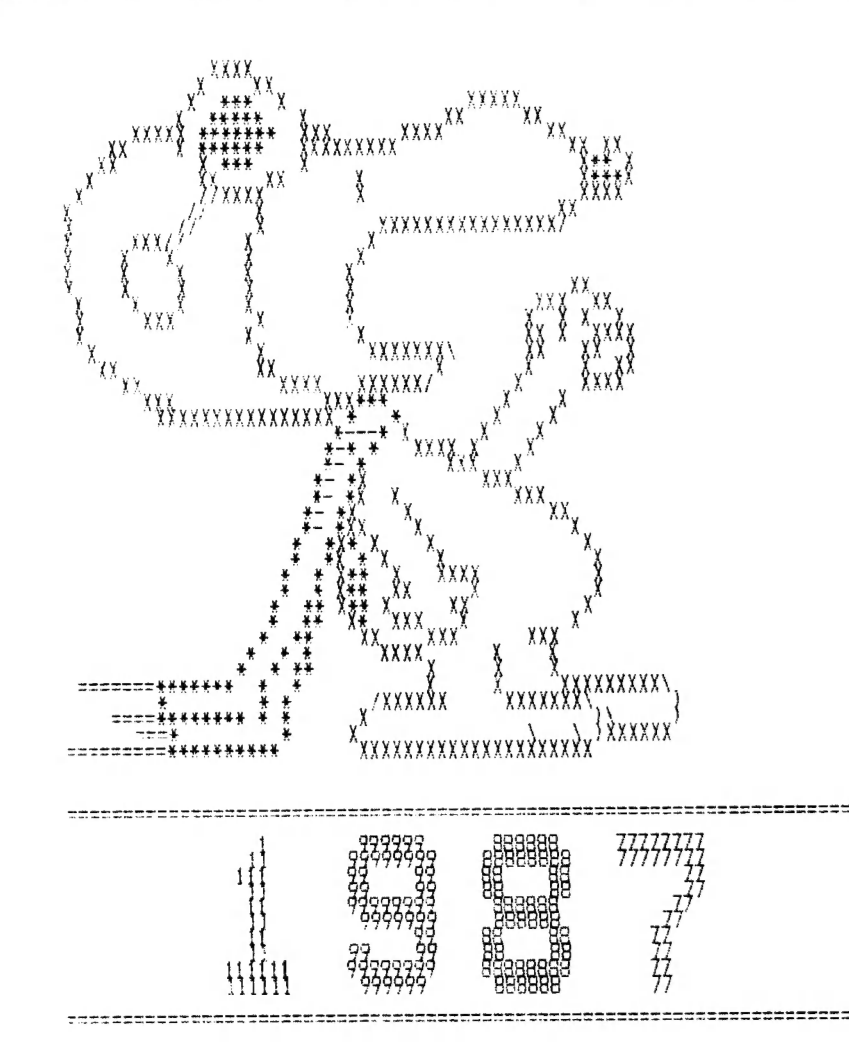

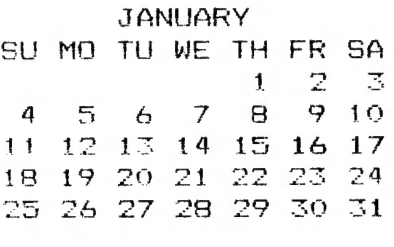

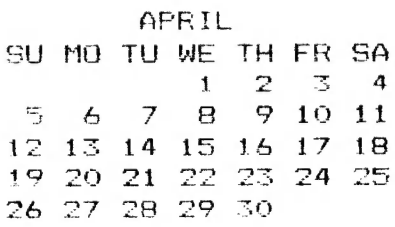

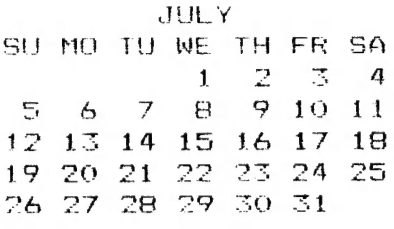

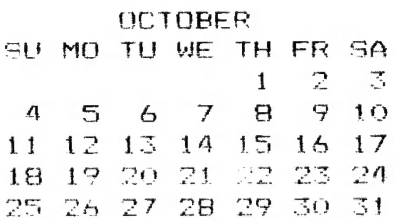

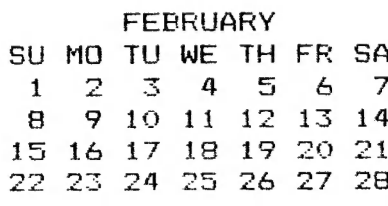

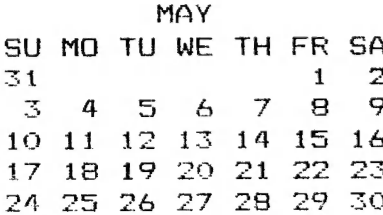

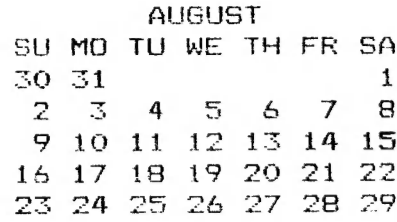

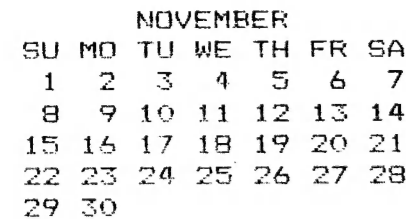

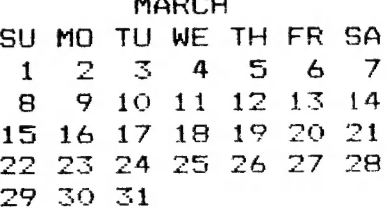

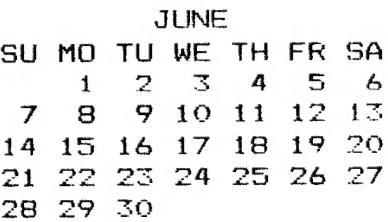

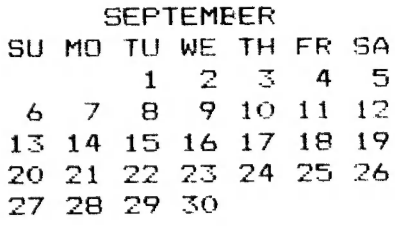

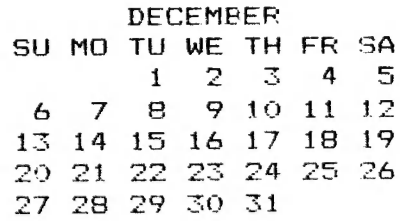

### SNOOFY CALENDAR CONT.

SNOOPY CALENDAR FOR THE  $90<sup>1</sup>$ 100 ' BROTHER M-1009 OR EQUIV. 110 ' DOT MATRIX PRINTER.  $120$  ' FILE - SNOOPYCL 130 CLS: PRINT: PRINT "DO YOU HAVE YOUR PRINTER" 135 INPUT" TURNED ON <Y/N>"; DF\$ 140 IF DF\$="Y" THEN 155 145 PRINT: PRINT" OH WELL !! - SWITCH OFF AND COME BACK WHEN"; 150 PRINT" YOU HAVE - BYE!!": END 155 CLEARBOO 165 DIM L(11), YR(11, 6, 4), X\$(9, 9) 170 DATA 31, 28, 31, 30, 31, 30, 31, 31, 30, 31, 30, 31 175 DATA" 000000 ", "000000000", "00 00", "00 00", "00 00"<br>180 DATA"00 00", "00 00", "00 00", "00 00", "00 00"<br>185 DATA" 1 ", " 11 ", " 111 ", " 111 ", " 111111 ", " 111111 "  $22", "22", "222222"$ 195 DATA" 222222. ", "22222222", "22 200 DATA" 222222 ", "222 ", "22 ", "22222222", "222222222"  $33$  ", "  $33$  ", "  $333$ 205 DATA "33333333", "333333333", "  $\mathbf{u}$  $210$  DATA" 333 ", " 333", "33 33", "33333333", "333333"  $4 \left( \begin{array}{ccc} n & n \\ n & n \end{array} \right)$  $44$  ", "  $444$  ", "  $4444$  ", "  $4444$  $\mathbf{u}$ 215 DATA" 215 BATA<br>
220 DATA "44 44 ", "444444444", "44444444", " 44<br>
225 DATA "555555555", "55555555555", "55<br>
230 DATA "555555555", " 55", "55 55", "5555555  $44$  ", "  $44$  "<br>", "55555555" 55", "555555555", " 555555 "<br>66", "66 ", "6666666" 235 DATA" 666666 ", "66666666", "66 66", "66666666", "666666 " 240 DATA"66666666", "66 66", "66  $\frac{77}{100}$   $\frac{1}{100}$   $\frac{1}{100}$   $\frac{1}{100}$   $\frac{1}{100}$   $\frac{1}{100}$   $\frac{1}{100}$   $\frac{1}{100}$   $\frac{77}{100}$   $\frac{1}{100}$   $\frac{1}{100}$ 245 DATA "77777777", "777777777", "  $-77 -$ 250 DATA" 77 ", " 77 ", " 77  $\mathbf{u}$ 255 DATA" 888888 ", "88888888", "88 88", "88 88", " 888888 " 260 DATA" 888888 ", "88 88", "88 88", "88888888", "888888 " 275 FOR I=0 TO 11:READ L(I):NEXT I 280 FOR I=OTO 9:FOR J=OTO 9:READ X\$(I.J):NEXT J:NEXT I 285 ' 290 GOTO 440 295 FOR M=0TO 11 298 PRINT"."; 300  $W = 0: DT = 1$ 305 YR(M, D, W)=DT: DT=DT+1: D=D+1 310 IF D>6 THEN D=0:W=W+1:IF W>4 THEN W=0 315 IF DT<1.(M)+1 THEN 305 320 NEXT M: SOUND1.1 325 RETURN 330  $Q* = RIGHT* (STR* (Y), 4) : I1 = VAL(MID* (Q*, 1, 1))$ 335 I2=VAL(MID\$(Q\$, 2, 1)): I3=VAL(MID\$(Q\$, 3, 1))  $340$   $I4=VAL(MIP*(Q*, 4, 1))$ 345 LPRINT: LPRINT 348 LPRINT TAB(25); " "; VZ\$; VZ\$: LPRINT 350 FOR I=0TO 9 "+X $\text{\textsterling}$ (11, I)+" "+X $\text{\textsterling}$ (I2, I)  $355 B$ \$="  $"+X\$  $(13,1)+"$   $"+X\$  $(14,1)$  $360 B\$  =  $B\$  + " 365 LPRINT TAB(25); B\$ 370 NEXT I 375 LPRINT: LPRINT TAB(25); "  $"$ :  $VZ$  $*$ :  $VZ$  $*$ :  $LPRINT$   $CHR$  $*$  (18) 380 RETURN

5

385 LPRINT A# 390 FOR W=0TO  $4:B$="$ 395 FOR I=0TO 2:B\$=B\$+" 400 FOR  $J=0$  TO 6 405 IF YR(M+I, J, W)=0 THEN C\$=" "ELSE C\$=STR\$(YR(M+I, J, W)) 410 IF LEN(C\$)<3 THEN C\$=" "+C\$ 415 B\$=B\$+C\$ 420 NEXT J:NEXT I 425 LPRINT B\$ 430 NEXT W 435 LPRINT: RETURN 440 CLS: PRINTTAB(6)" VZ 200 CALENDAR": PRINT 445 PRINT" THIS PROGRAM WILL GENERATE A CALENDAR FOR ANY ": 450 PRINT"YEAR IN THE RANGE 1901 - 1999. ALL YOU HAVE TO "; 455 PRINT"DO IS SPECIFY THE YEAR!" 460 A\*=" SU MO TU WE TH FR SA":A\*=A\*+A\*+A\*  $465$  H1\$="  $"$ +"FEBRUARY"  $"$ +"JANUARY"+" 470  $H1$ \$= $H1$ \$+"  $"$ +"MARCH"  $"$ +"APRIL"+"  $\mathbf{H}$  $475$  H<sub>2</sub>\$="  $"$ +"JUNE" 480 H2\$=H2\$+"MAY"+"  $"$ +"JULY"+"  $"$ +"AUGUST"  $485$  H3\$=" "+"SEPTEMBER"  $490$  H3\$=H3\$+" "+"NOVEMBER"  $"$  + "OCTOBER" + "  $495$  H4\$="  $500$  H4\$=H4\$+"  $"$ +"DECEMBER" 504 SOUND1.1 505 INPUT" FOR WHICH YEAR WOULD YOU LIKE A CALENDAR "; Y 510 PRINT" PLEASE WAIT -- I'M INITIALISING MY DATA....." 515 IF Y<1901 OR Y>1999 THEN PRINT: PRINT"OUT OF RANGE": GOTO 505 520 IF  $4*INT(Y/4)=Y$  THEN  $L(1)=29$ 525  $I = Y - 1901 : J = INT(I / 4) : I = I - 4*J + 2$ 530 K=5\*(J-7\*INT(J/7))+I:D=K-7\*INT(K/7) 535 GOSUB 295 538 SOUND 3, 3: PRINT: INPUT "PRESS <RETURN> WHEN READY... "; I 540 PRINT" PLEASE WAIT ... I WILL NOW" 545 PRINT" PRINT-OUT YOUR CALENDAR FOR" 550 PRINT" THE YEAR-: "; Y 552 GOSUB 820'TO SNOOPY ROUTINE 555 GOSUB 330 558 LPRINT CHR\$(27)+"2" 560 M=0:LPRINT H1\$:GOSUB 385 565 M=3:LPRINT H2\$:GOSUB 385 570 M=6:LPRINT H3\$:GOSUB 385 575 M=9:LPRINT H4\$:GOSUB 385 580 CLS: LPRINT 585 INPUT ANOTHER YEAR "; YY\$: IF YY\$="Y" THEN RUN ELSE 590 **588 END** 590 LPRINT CHR\$(27); "@" 600 CLEAR 50:CLS:PRINT"BYE-BYE":FOR LL=1TO 10:LPRINT:NEXT LL 810 END 820 LPRINT CHR\$(27); "3"; CHR\$(18); ' LINES 18/216 APART 830 LPRINT CHR\$(15); 'CONDENSED 840 LPRINT: RETURN 1500 ERA "SNOOPYCL" 1600 SAVE"SNOOPYCL":CLS: DIR

 $\epsilon$ 

# UTILITY REVIEW - W.P. TAPE/DISK 7

Altheneh the V2 has been around for several years, the hetter type utilities have been few and far between. The VZ tape Word Processor falls in this category, but unfortunately cannot be used with Disk. That used to he the case till Dave Mitchel' of Rockhampton, Queensland did something about it. The result is that with D. Mitchell's two utilities you can convert your Tape W. Processor for full Disk use or Tape LOAD, Disk SAVE.

 $U_{\text{Hility}}$  one  $t-$  This will convert your Tape W. Processor for. {wi)l DISK wse. It will SAVE, LOAD and give DIRectories of your Disks. Needless to say, it loads/saves much faster than tape and you can see what files you have on Disk. The amount of free Disk space is also shown. One other built in feature is the ability to protect sensitive files from unautorised perusal by making them invisible to the DIRectory command.

Utility two :- This simply converts your Tape W. Processor for Tape LOAD, Disk SAVE. IT allows you to transfer your Tape W. Processor files to Disk to be used with previous converted full Disk version of W. Processor.

Both versions require a VZ 200/300 with 16K Ram Expansion.

Fartunately for H.V. VZ Users' Group D. Mitchell has donated the above conversion utilities as a fund raiser for H.V. VZ Users' Group. The club owes him its' gratitude. Thanks Pave.

The two utilities are available from H.V. VZ Users' Group for \$10.00 and includes Disk, Conversion Programs, full instructions and Post and Packing anywhere in Australia.

One thine we would like ta make absolutely clear is that we will not supply under any circumstances D. Smiths Tape W. Processor, You have to purchase it from D. Smith in the usual WAY. All we are selling is a means to convert your Tape W. Processor for Disk use.

#### MERGING FILES (TAPE OR DISK) :-

Although mentioned a couple times in the W. Processor instruction hook about MERGING files it does not tell you how to accomplish it. The procedure is quite straightforward.

Step 1 :- Before MERGING files make sure you have both files saved to tape or disk. It is very easy to lose or corrupt one of the files.

Step  $2: -$  Load first file from tape or disk. Enter EDIT mode and move the cursor to bottom of text. Press RETURN about 4 times. Return to main menu.

Step 3 :- Load second file from tape or disk and the two files mill be MERGED. The second file will he appended to the bottam af file one.

Any number of files can be MERGED up to W.P. memory capacity. Failure to move cursor to bottom of text will wipe out previous text from cursor positian down. Use edit commands to rearanse or edit vour MERGED files. Like allways. test aut the procedure till you are satisfied vou understand its operation.

 $INTRODUCTION TO PROGRAMMING$  . . 8 Part  $2 - by$  Bob Kitch.

As mentioned in Part 1 of this series, the programming task is a large and complex feat of organization and requires a wide range of skills. It is possible, and best, to break the task down into six segments - each of which must be thought about, planned and then carried out to ensure the successful completion of a software project. Even a small program requires that a cursory consideration of the six segments be made - although some of them may be quickly passed over as trivial. But it is certain that larger programs (more than 200 lines) require careful planning for success.

Before describing the six steps, it is worth thinking about "What makes a GOOD program?"

A program may be judged from a number of different Standpoints; each is not necessarily mutually exclusive and sometimes some conflicts require that a trade-off be made.

The first criteria is that a program should be EFFICIENT. Efficiency can be considered from a number of varying view points. For example, Optimization of the run-time can be considered as efficient. Also, reduction in storage requirements for both program code and variables can be considered as efficient programming. Furthermore, and particularly if one is developing software commercially, then efficiency can be measured in terms of the actual time required to get an applications program running and the ease of maintenance of that code. The use of appropriate data types and data structures can greatly improve the efficiency of a program. The selection of a sivally improve the errorshop of a program. The sereotion of a so that the pragram can be updated or modified may be considered desirable.

The second criteria is GENERALITY and it is here perhaps that so many programs "score" so poorly. Rather than a program being written to solve a particular chore, it should be broadly written to handle a wide range of problems. The use of subroutines and functions developed and debugged previously can enormously improve programming productivity. Often a simple substitution of a variable for a constant in a program can broaden the the applicability of the program significantly.

The final criteria is ELEGANCE, Which is a little harder to both define and achieve. An elegant program is one that is simple and ingenious, and possibly uses an algorithm or data Structure that may not be immediately obvious to the application. The so-called "programmer's tricks" are often elegant solutions to a programming problem; but beware, some are attempts by programmers to conceal their programming stategy.

These then, are general guidelines to try and attain in your programming and by which to judge a particular programming effort as good, mediocre or poor. Notice that they are not language specific comments and are equally applicable to any programming Janguage or exercise.

To return to the six steps in the programming task  $-$  I will briefly discuss each in turn and ask that you consider each one when embarking upon your next programming exercise. Also as one proceeds through the steps, it is often necessary to recycle back through some of the preceeding steps, to iteratively improve the exercise and your understanding of ideas.

1. PROJECT SELECTION. This may appear trivial, but we all have too many ideas for programs and rarely know which one to have too many ideas for programs and rarely know which one to<br>tackle next. Also be honest with yourself: some of the projects are probably too ambitious for your existing skills and an<br>attempt upon these will possibly result in frustration and possibly result in frustration and perhaps failure. Choose an exercise that is challenging and worthwhile. Try not to "reinvent the wheel", try to be aware through reading magazines or discussing with other Users what programs are already available. Modifying an existing program to suit your specifications is sometimes quicker - it also allows you to study how other programmers tackle problems. O.F., so now you have an idea or problem that you wish to tackle and solve.

2. PROJECT FEASIBILITY. Again be honest. Do you have the hardware, software and know-how to achieve the result? Its is not really much use trying to write large business-oriented data base programs for an 8K tape-based VZ! Check that the task is reasonable.

Bs PROJECT DEFINITION. This is where the idea starts to get translated into a reality. It is also the phase where generality can be written in. It is easiest to start by thinking about the input to the program. Is it keyboard oriented, or is it to come from a programmble 1/0 port? Perhaps the program reads only DATA statments to configure itself or maybe the program must check if a printer is connected to the sytem? Start defining what the input will look like. Assign variable names with meaningful mnemonic names at this stage also.

Next, define the output expected from the program. Is it to write to tape and in what format? Perhaps it is to be screen oriented - can sound be used - or perhaps voice synthesis to tell the operator what is going on? Plan very carefully and fully the layout of the expected output as this is how Users will initially perceive the quality of the progran.

After defining the I/0 for the program we should now have a feel for the anticipated range of parameters that the program is meant to accept and also handle. This brings in the very important concept of defining the BOUNDS within which the vrogram must function correctly. Following on from this, is range checking af all input parameters so that the program cannot go beyond the range that it was designed for and give unexpected results. A number of warning messages must be built into the program along with error capture and recovery routines. It is failure to define the operating bounds of a program that causes most crashes or rogue behaviour. Even the definition of integer variahles at this stage can assist by improving program execution time and reducing storage requirements.

The definition stage should be roughed out on pieces of paper kept for later reference. Perhaps better, is to use an old exercise book. Another benefit of this is that over a period of months your progress can be measured and your growth of programming ideas' recorded. Another benefit (although I hardly dare mention it!) is that if, after the coding stage, a system erash accurs and you didn't SAVE the progran, then all is not lost - at least an outline of the program remains.

4. DESIGN PHASE. Having sorted out I/0 and operating bounds, the actual selection of an algorithm to achieve the result is commenced. By this time some idea of the number of variables required and their type should have begun to gel. This is also the stage where your basic honesty in stages 1 and 2 may catch up with you! Data structure organisation and algorithm selection are really experience-related skills.

Hence the suggestion to read and/or modify existing programe. But do not despair - practice makes perfect.

5. IMPLEMENTATION PHASE. To date very little actual coding should have been done; in fact the computer need not even have been turned on! Some people may be surprised at how late in the task the computer actually enters into the picture. An awful lot of planning and organizing can be done off the computer and on the "backs of old envelopes".

It is also at this stage that the choice of programming language should be made. Is the program time dependant? If it is, then it should probably be written is Assembler. If the actual timing is not so critical then writing in BASIC with its diagnostics and helpful features (so typical of a high level language) deem it sensible. Experienced programmers will probably use a bit of each in practice. A very sensible compromise is to develop the program in interpreted BASIC and ance finalized and debugged, compile the BASIC code to speed up execution.

6. EVALUATION PHASE. This is the moment of truth! Does the program fulfill all the criteria set out in the definition phase. If so, then you have succesfully achieved your task. Is the output as you expected it? Are the results correct? [t is a good idea to have a standard set of data to exercise the program so that it can be quickly verified after a program alteration. Ensure that all logical paths through the program have been exercised so that no spurious errors of logic remain undetected. Finally, deliberately try values that are out of the intended bounds of the program to ensure that you have trapped them and that the program recovers from this type of misuse above and beyond its' intended design range.

As mentioned in part 1, the offer on programming queries still stands. If writing to Bob Kitch please include a SAE.

BOB KITCH (07) 378 3745 7 EURELLA STREET KENMORE 4069 QUEENSLAND

OTHER VZ PUBLICATIONS.

N. S. W.

VZ USER LE'VZ 200/300 OOP MARK HARWOOD J.C.E. D'ALTON P.O. BOX 154 39 AGNES STreet DURAL 2158 TOOWONG 4066

€15.00 PER ANUM \$1.00 PER ISSUE

WRITE PROTECT OVERRIDE SWITCH :- By Joe Leon

This is to my knowledge the first hardware modification for the VZ Disk Drive. As most of you may be aware it is possible to use the reverse side of your Disks for program storage simply by<br>cutting a matching notch on the opposite side of the Disk.<br>Commercial Notchers are available for that purpose or you can use<br>scissors if care is taken. And n

Only the circuit within the box is needed. The rest is part<br>of the disk drive circuitry and is shown so we can understand<br>what is happening. When a notched disk is inserted in the drive<br>a small light shines through the no

It follows then that to overcome the write protect function<br>we must ground pin 13 of U3. The easiest way to ground pin 13 of<br>U3 is to connect a wire to the 4K7 resistor and the other end to<br>the switch as shown in the diagr

If you have trouble getting a flashing red led from D. Smiths<br>try TANDY'S. This is a simple project that should'nt present any<br>problems. Only the top cover of the disk drive need be removed<br>and just follow the diagrams. On

While you have the cover off there are two more modifications<br>you can try. When the VZ is accessing the drive you only get a<br>dull red glow from the motor on led. It can be easily replaced<br>by a super bright 5mm LED. The ea

#### POWER ON/OFF SWITCH :-

Again this is a simple project. Just a switch and a led with dropping resistor is required. Or you can dispense with the switch and just use the led with its resistor. Again it's up to you where the components are mounted.

If your drive is still under Warranty then any modifications Will void it. Dont forget the responsibility is yours for any mishaps. If you doubt your ability to carry ott the modifications thendont.

TECHNICAL REPORT CONT.  $12$ WRITE PROTECT OVERRIDE SWITCH :-By Joe Leon

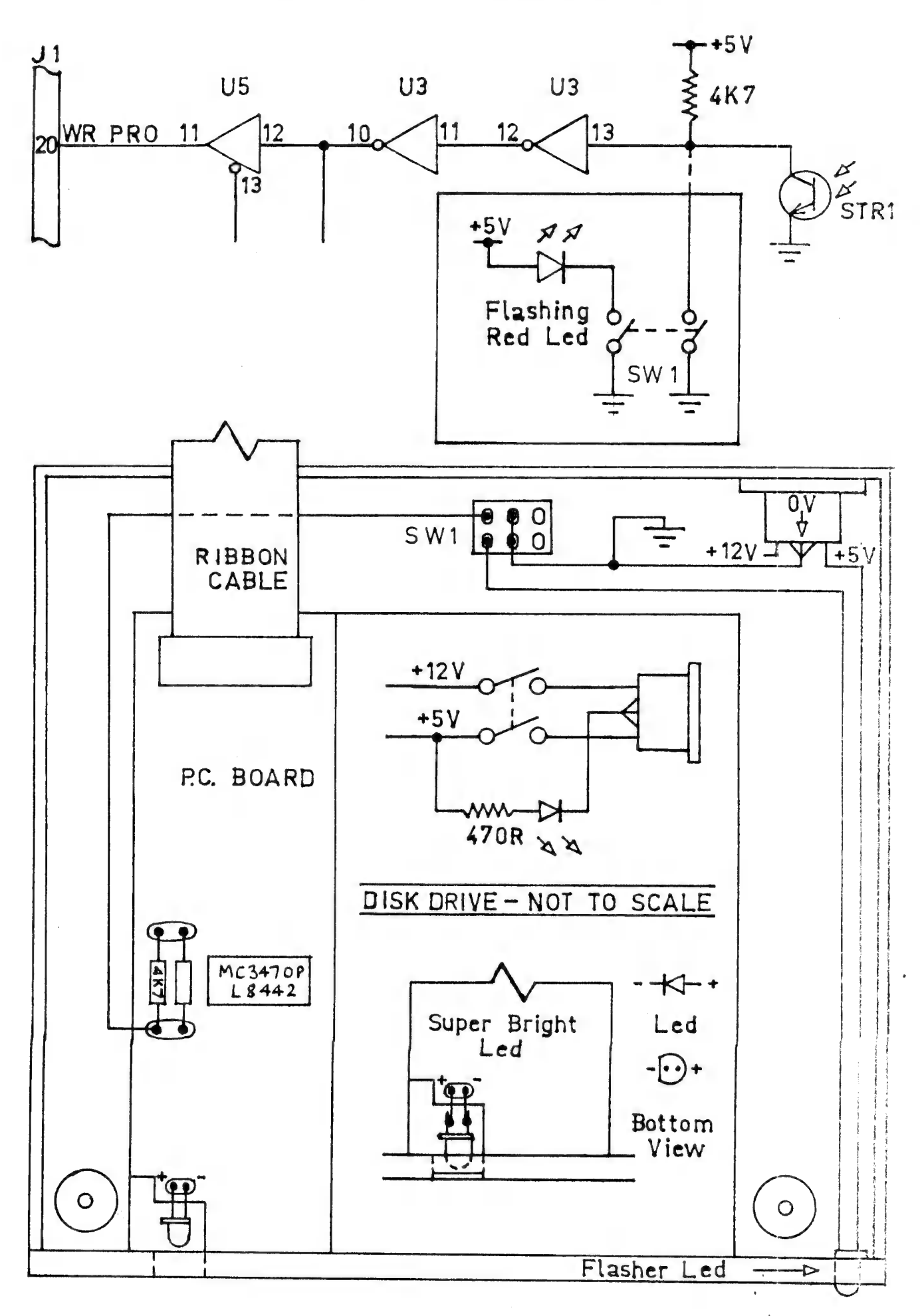

RESTORE BY DAVE MITCHELL . . . 13

SO YOU PRESSED NEW INSTEAD OF RUN

- DON'T WORRY :- When you use the NEW command the VZ POKES TWO ZERO BYTES into the start of the basic program to replace these bytes is very easy What they tell the computer is the address of the next line of the basic program.
- TRY THIS :- Type in line 10 then return Type in line 20 then return

10 CLS 20 PRINT

WITH NO LINE NUMBER TYPE & press return FOR I = 31465 to 31476 : PRINT I ; PEEK( i ): NEXT LISTED ON THE VIDEO SHOULD BE 31465 239 ADDRESS OF THE NEXT LINE (LSB) 31466 122 ADDRESS OF THE NEXT LINE (MSB)  $31468$  0 ; LINE NUMBER (MSB) 31467 10 LINE NUMBER (LSB) 31469 132 ; TOKEN FOR CLS 31470 QO ; END OF LINE 31471 245 ; ADDRESS OF NEXT LINE (LSB) 31472 122 ; ADDRESS OF NEXT LINE (MSB) 31473 20 ; LINE NUMBER (LSB) 31474 0 ; LINE NUMBER (MSB) 31475 178 ; TOKEN FOR PRINT 31476 Oo ; END OF LINE

31485 & 31466 contains the address of the next line. WITH simple maths it is easy to find this address :- $239 + 256 \times 122 = 31471$ 

CHECK 31471 YOU WILL SEE IT IS THE ADDRESS OF THE NEXT Line.

List the program you typed. Now press NEW & return. List again, WHAT DID YOU GET ? WAS IT NOTHING ?

TYPE :- PRINT PEEK( 31465 ) ; PEEK( 31466 ) & press return. IT SHOULD BE  $--- 0$  0

TYPE :- POKE 31465,239 : POKE 31466,122 : LIST & press return

You have just got the program back from the UNKNOWN !

Here is an example in basic of what the machine code does.

10  $A = 31467$  $2O B = PEEK(A)$  $30$  IF B  $\leftrightarrow$  O THEN A=A+1 : GOTO 20 40 IF  $B = 0$  THEN  $A=A+1$ 50 C=A-(256\* INTCA/256)  $60$  D=INT( $A/256$ ) 10: POKE. S1465,C 8O POKE 31466,D

 $14$ RESTORE CONT. . In line 10 'A' equals the normal start of the basic program plus  $t \text{M}$ Line 20 'B' looks at what is at location 'A' Line 30 checks if 'B' is bigger or smaller than zero and adds one to 'A' then goes to line 20 Line 40 checks if 'B' equals zero then 'A' is added with one. (the zero inicates the end of the basic line.) Line 50 works out the LEAST SIGNIFICIANT BYTE (LSB). Line 60 works out the MOST SIGNIFICIANT BYTE. Line 70 POKES 31465 with the LSB. Line 80 POKES 31466 with the MSB. The above program is only an example to help you understand the assembler code later. FOR THOSE WITHOUT AN ASSEMBLER PROGRAM. 10 FOR  $1 = -20480$  TO  $-20391$ 20 READ A: POKE I.A: NEXT 30DATA205, 201, 1, 33, 39, 176, 205, 167, 40, 17, 236, 122, 19, 26, 254, 0, 32 40DATA250, 19, 235, 34, 233, 122, 33, 233, 122, 34, 164, 120, 205, 248, 26, 35 60DATA82.69.83.84.79.82.69.13.13.32.32.32.32.32,66.89.32.68.46 70DATA77, 73, 84, 67, 72, 69, 76, 76, 32, 32, 86, 75, 52, 75, 68, 65, 0, 0, 0, 0 80 CLS: PRINT"SAVE TO DISK OR TAPE (D/T)" 90  $A1$ \$=INKEY\$:A\$=INKEY\$:IFA\$<>"D"ANDA\$<>"T"THEN90 100 SOUND30, 1: IFA\$="T"THEN180 110 IF PEEK(  $16384$  ) = 170, 140 120 PRINT"NO DISK DRIVE YOU NAUGHTY PERSON" 130 GOTO 180 140 PRINT"INSERT DISK, CLOSE DOOR & PRESS RETURN" 150 IFINKEY\$<>CHR\$(13), 150 155 SOUND30, 1 160 BSAVE "RESTORE", BOOO, BO59 170 END 180 FOR I =  $-24576$  TO  $-24526$ 190 READ A: POKE I.A: NEXT 200 PRINT"INSERT CASSETTE, PRESS PLAY & RECORD THEN RETURN" 210 IF INKEY\$ <> CHR\$(13), 210 220 SOUND30.1 230 POKE 30862.0:POKE 30863.160:X=USR(0) 240 END 250 DATA33, 0, 176, 34, 164, 120, 33, 89, 176, 34, 249, 120 260 DATA33, 38, 160, 14, 241, 243, 205, 172, 52, 251, 33, 233, 122 270 DATA34, 164, 120, 205, 248, 26, 35, 34, 249, 120 280 DATA195, 25, 26, 34, 82, 69, 83, 84, 79, 82, 69, 34, 0, 0, 0, 0 contains the data for restore. Lines 10 to 70 Lines 80 to 100 checks for saving to disk or tape. Line 110 checks for a disk drive. Lines 120 to 130 prints an error then goes to tape save. Lines 140 to 170 saves to disk. Lines 180 to 190 sets up data for AUTO-RUN tape save. 200 to 210 prints message & waits for the return key to be Lines pressed. jumps to the machine code for AUTO-RUN TAPE SAVE.  $Line$  230 Lines 250 to 280 data for auto-run tape save. FOR MULTIPLE COPIES :-DISK TYPE GOTO 140 TAPE TYPE GOTO 200.

# RESTORE CONT. . . . .

THE ASSEMBLER CODE.

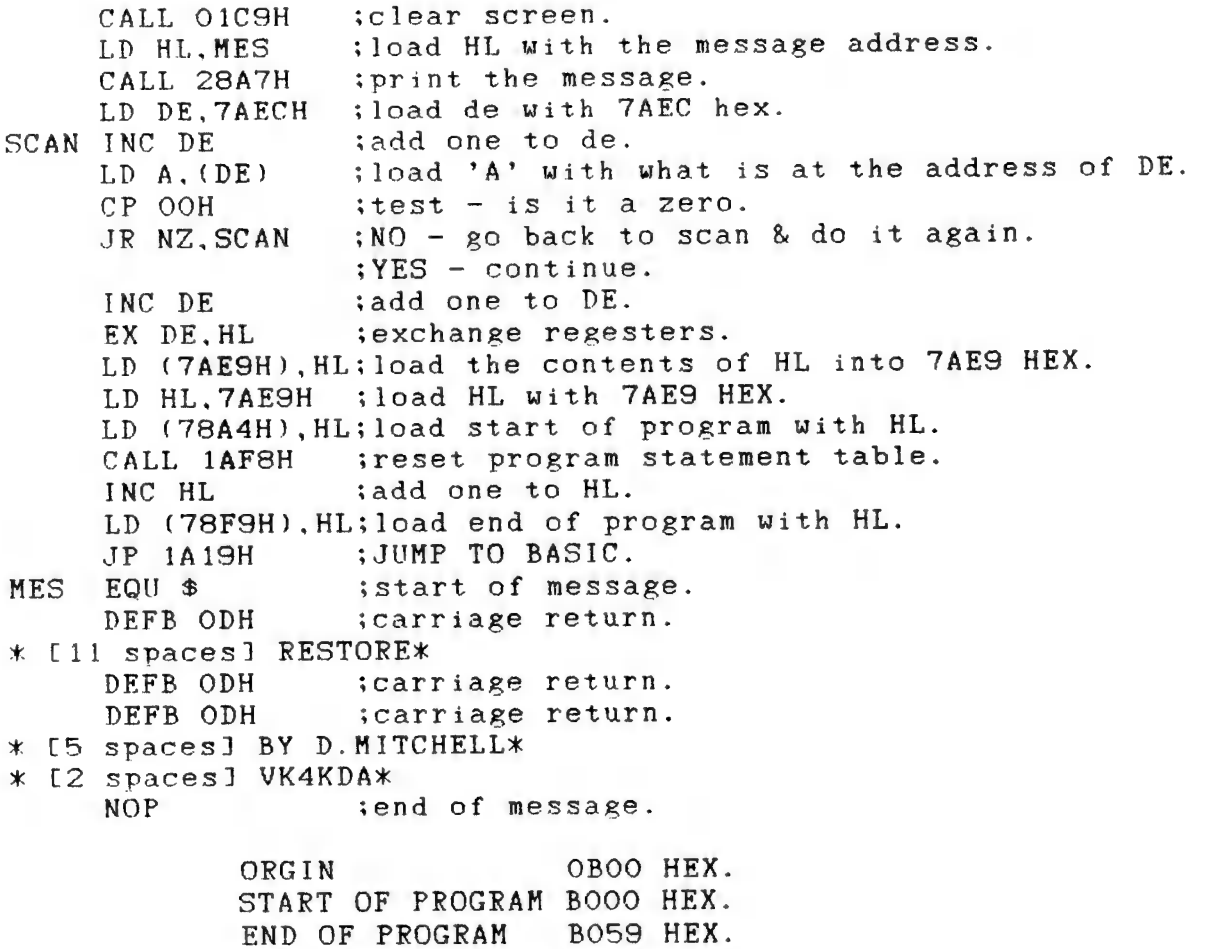

NOTE :- PROGRAM WILL RUN IN A STANDARD VZ300 OR VZ200 + 16K.

#### HIGH GAMES SCORE . .  $\omega_{\rm{max}}$  ,  $\omega_{\rm{max}}$

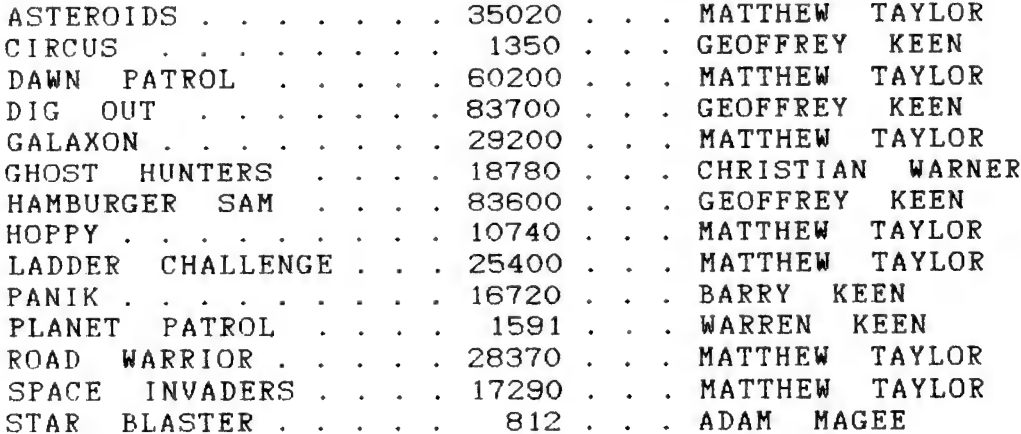

## TECHNICAL REPORT . . . . . . . 16

SHIFT LOCK SWITCHES :- By Joe Leon

Instead of using a mechanical push on/push off Switch an electronic FLIP FLOP can used. Two versions are shown. I'll leave it up to you which version you use.

### $CIRCUIT 1 :-$

This circuit uses one half of a dual flip flop. This is the one I used. The P.B. SW. (Push Button Switch) shown can be a small momentary switch mounted anywhere convenient. In my case I used the RIGHT SHIFT KEY on the VZ 300 Keyboard. If you decide to use this option then the track on either side of the Right Shift Key on the Keyboard P.C.B. must be cut. Solder a thin wire to each side of the KEYPAD on the track leading to the isolated Shift lock switch. The other ends of the two wires go as shown On the circuit diagram. While you have the Keyboard apart you may decide to mount the 3mm LED as I did. It went in the Right Shift Key Cap itself, right above the "I" in the word SHIFT. It looks neat. The choice is yours where it goes. Connecting the Transistor to the keyboard matrix is straightforward. When built the LED will let you know when the switch is on. If the LED is on, but Shift Lock is not then try reversing the leads from the Transistor.

#### CIRCUIT 2 :-

This circuit does the same job as above and is intended for<br>Persons who built the softstart switch as shown in the November issue, page 8. It uses the left over gates from that circuit.

#### CAUTION :-

Both IC'S are CMOS type and special handling precautions must<br>be observed. Do not touch the pins on the IC'S as static can<br>destroy them. Use a socket for the IC just to be safe. Also all<br>unused INPUTS must be grounded or t

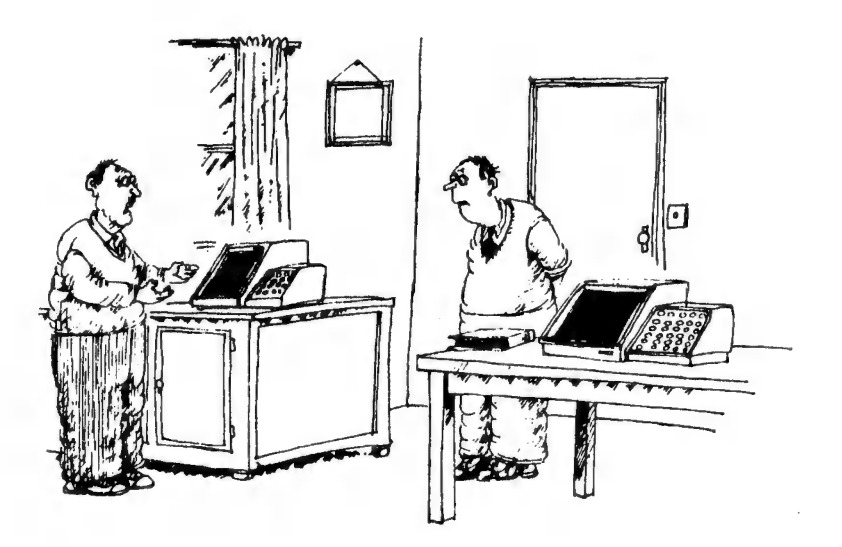

And I bought this one to explain the manual of the first one'

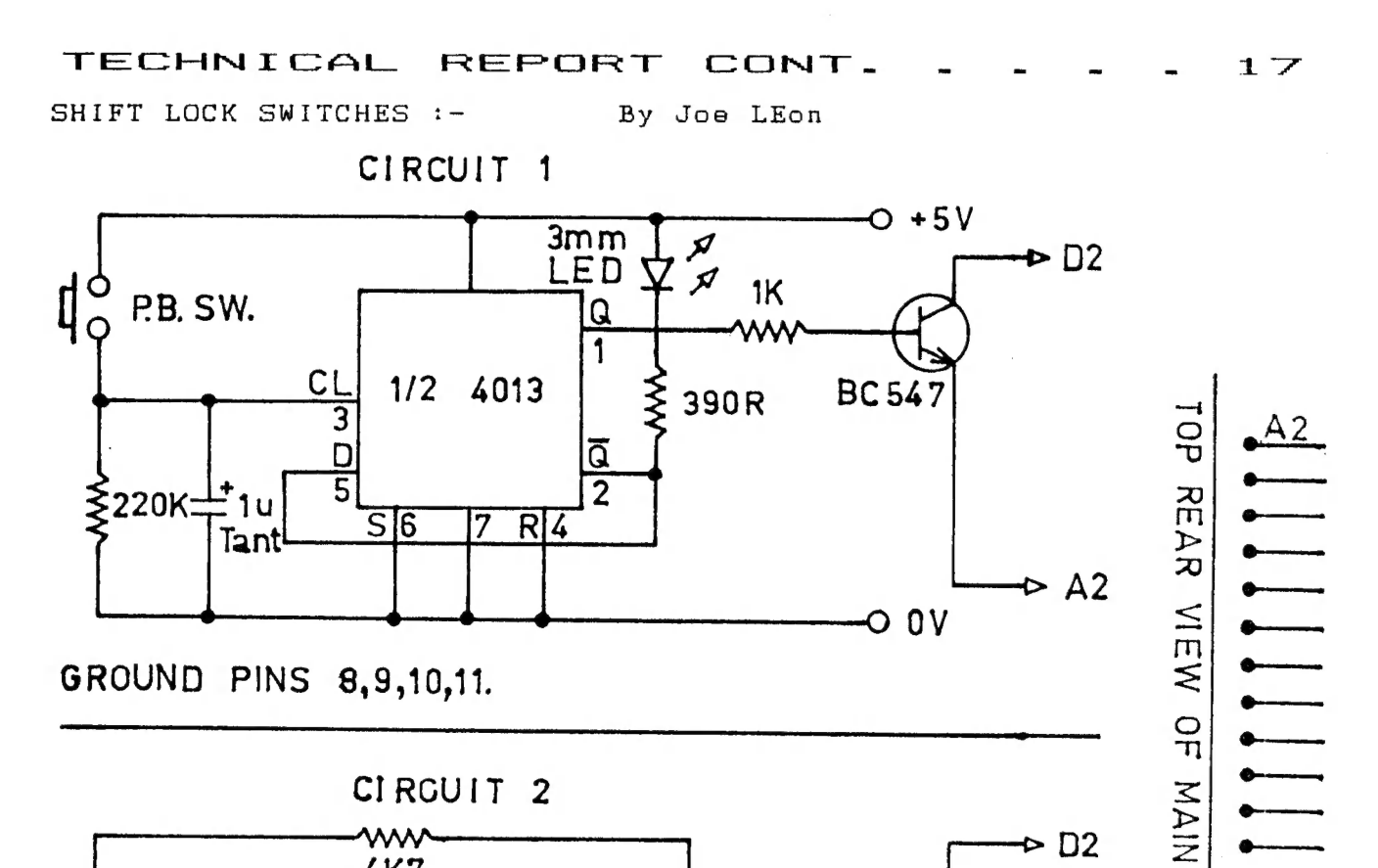

GROUND PINS 8,9,10,11.

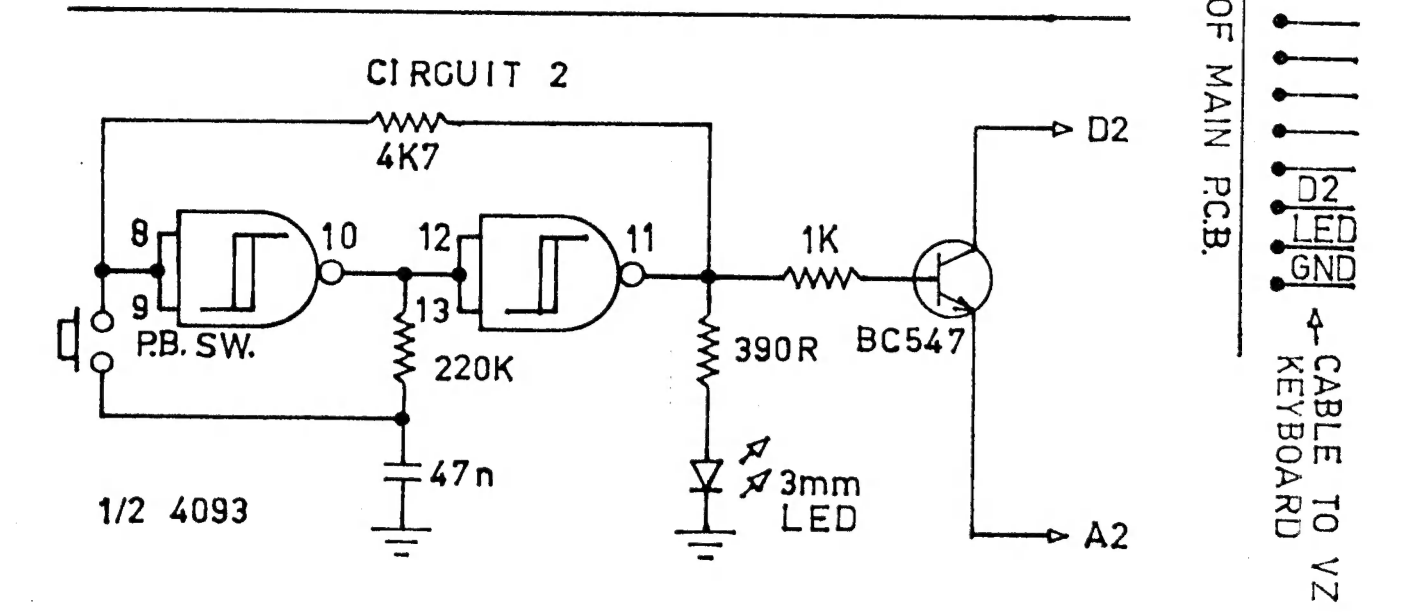

 $5V$ 

4093

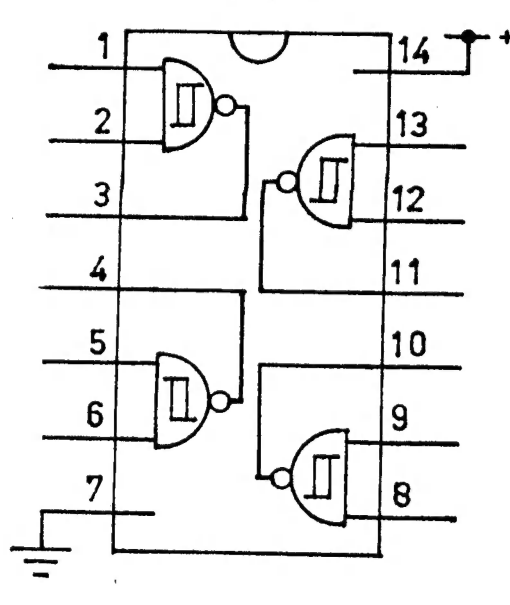

4013  $+5V$  $\overline{14}$ Q  $\overline{a}$ 2  $13$ Q  $CL$  $|3|$  $12$ ត្ត  $RST/4$  $11$  CL  $\mathsf D$ 5  $10$ <sub>RST</sub>  $SET$ 6  $9$ D  $\overline{7}$ 8 SET

# UNDERSTANDING YOUR VZ . (C) . 18

NOTE :- See insue 6, page 18 for LLISTing of DLINE.

DLINE is the deluxe version of LINE. When you have entered PLINE, check the accuracy of the DATA statements with this direct command:

FORR=29184 TO 29260: READA: Z=Z+A: NEXT: PRINTZ

If vour answer is not 6319, then recheck all the numbers in the DATA statements at the end of DLINE. When RUNSOOO, DLINE will ask for a line number. Enter the number of the program line you want analysed, or enter a basic word. If you enter a word, DLINE will search through the word table (token list tatle) for the word and print the token code for that word, then ask for <sup>a</sup> line number again.

When a line number has been entered, DLINE will ask for <sup>a</sup> token. If you want DLINE to seek out a particular token code in the line. then enter that token and DLINE will display each hyte in the line in continuous sequence, pausing only when it encounters an instance of the token. If you do not want PLINE to search for a particular token, then simply press <RETURN> and DLINE will display the first five bytes of the line and pause. Press <SPACE> to single-step through the remainder of the line. DLINE will display the address of the memory cell for each byte hyte in the line (first, second, third, etc.), the byte itself, byte in the line clifst, second, will give the byte (under the ? heading) and, finally, the negative PEEK/POKE address af the byte if the address is greater than 32767. Whenever DLINE pauses, you can press  $\langle 0 \rangle$  or  $\langle L \rangle$  or  $\langle X \rangle$  key to activate a particular POKE facility.

 $\langle$ O $\rangle$ : DLINE will ask for a POKE address and then POKE the number 149 (token cade for LET) to that address.

 $\langle L \rangle$ : DLINE will ask for a POKE address, then for a TOKEN, and POKE the token number to the address.

 $\langle X \rangle$ : DLINE will ask for a TOKEN and then POKE the token number to the last address displayed on the screen.

rA>: Pressing this key will reRUN DLINE.

BOR00 IT FZ-192THEN PRINT"VARPTR";: RETURN

This line in DLINE recognises the token for VARPTR and lists this word when it encounters the token. Other similar lines can he inserted inta DLINE for ather words that are not functional in the word table. They should have line numbers greater than 50300 and less than 50320.

EG. 503021FZ=196THEN PRINT"STRING\$"; : RETURN

Such lines should be inserted after DLINE has been merged with another program, hecause DLINE is already close to the maximum length of a program that can be merged using the MERGE maximum length of a program shas san is mangine lines will take routine accompanying this disposed may be a disk drive can run DLINE and then BSAVE a binary program of the machine code rantines used hy DLINE:-

#### UNDERSTANDING YOUR VZ CONT. .  $1Q$

BSAVE"LCODE", 7200, 724C and then delete all the DATA statements and the READ/POKE routine from DLINE. The memory gained can then be used to install a number of statements for recognising and listing various nonfunctional words as indicated above.

Line 50010 should now read:

50010 IFPEEK(29223)=33ANDPEEK(29224)= 233THEN50030 and a line 50020 entered thus:

50020 INPUTB: BLOAD "LCODE"

The INPUT statement is simply a precaution to prevent you from initiating BLOADing of LCODE without a disk in the drive or the door closed (you've had that experience too have you?).

Incidentally. if you want to use VZ disk commands in statements, the trick is to insert a colon between conditional THEN and the disk command, like this:-

80 IFK=9THEN: BLOAD "PROGRAM"

The deluxe version of line is obviously too long to type in every time you want to append it to a program. Salvation is at hand in the form of a merge routine. You need only type DLINE in save it on tape or disk, and thenceforth use the MER  $once.$ program to join DLINE to other programs.

MER allows you to join one program onto the end of another so that they become a single program. Type in MER and save. Check the length of MER with this length command:-

PRINTPEEK(30969)+PEEK(30970)\*25 6-31465

The answer should be 370. Then check the machine code of the MERGE routine with this command sequence:

 $FORR = 31273TO31354 : READA : B = B + A : N EXT : PRINTB$ 

The answer should be 9118. If not, check out all the numbers in the DATA statements. When RUN, MER sets up a machine code MERGE routine in the communications region. MERGE is the program which does the adding on.

PROG 1 is the program you wish to add on. PROG 2 is the program to which you want to add PROG 1.

The maximum length for PROG 1 is 1534 bytes. If you have any doubts as to whether PROG 1 exceeds the maximum length, then check the length with the above command. For trouble-free merging, ensure that the line numbers for all the lines in PROG 1 are greater than all the line numbers in PROG 2.

Enter the following sequence of commands to carry out a merge (CRUN and CLOAD if you are using a cassette recorder):

RIIN "MER" 'Transfers M. Code MERGE to communications region LOAD"PROG 1" 'Use your name for PROG 1 PRINTUSR(8) 'MERGE copies PROG 1 to video memory LOAD "PROG 2" 'Use your name for PROG 2<br>PRINTUSR(8) 'MERGE adds PROG 1 onto end of PROG 2

# UNDERSTANDING YOUR VZ CONT. . 20

Most routines you would want to merge With another program would be less than the maximum length permitted (1534).

However, should you want to add on a longer routine, you can do it in stages. When you load PROG 1, chop PROG 1 in half by using the DELETE command (see Table X) to remove the top end of PROG<sup>1</sup>, and complete the merge. Save the result; this will be your new PROG 2. Now repeat the merge sequence of commands from LOAD"PROG 1" onwards.

This time DELETE the bottom part of PROG 1 and merge the remainder with the new PROG 2.

Once MER has been run the MERGE routine can be used to merge any number of pairs of programs without having to reRUN the MER program each time.

Merge will add on PROG 1 to PROG 2 regardless of the line numbers of the two programs. The result could be that a routine is joined to the end of PROG 2 that has the same line numbers as PROG 2 or some part of PROG 2. This is an opportunity to get two or more programs to reside in program memory simultaneously. With the proper POKEs to start of program pointer you cen then RUN the program of your choice.

LLISTing for MERge :-

FORR=31273T031354: READA: POKER, A: NEXT POKE30862, 41: POKE30863, 122 DATAI7S, 42, 249, 120.17, 233, 122,237,82,68,77,237,67,0, 114,33 AO DATA233, 122, 17,2, 114,237, 176,33,71, 122,34, 142, 120,201, 237 DATAS1. 249, 120, 27,27, 107, 98. 237, 75,0, 114,9, 34, 249, 120 GO DATA33,2, 114, 237, 176, 33,41, 122, 34, 142, 120,175, 17, 233, 122,98 DATAIOT7, 190, 35, 32,2, 190, 200, 35, 35, 35, 190,32, 252, 35, 235, 115,95 DATA114,24,235

[C] COPYRIGHT is retained by ROBERT QUINN on the series UNDERSTANDING YOUR VZ.

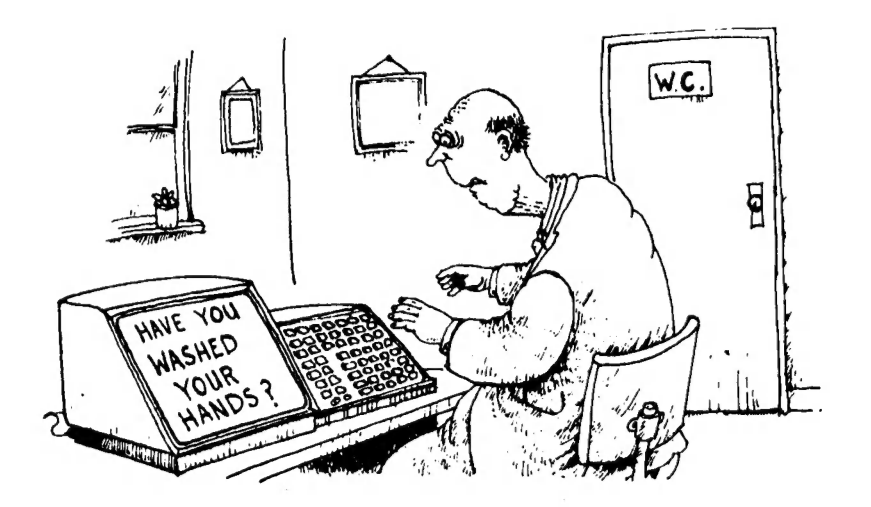